## **git – versioncontrol . . .**

#### Johannes Hubertz

hubertz-it-consulting GmbH

TroLUG – Troisdorf, 3. April 2014

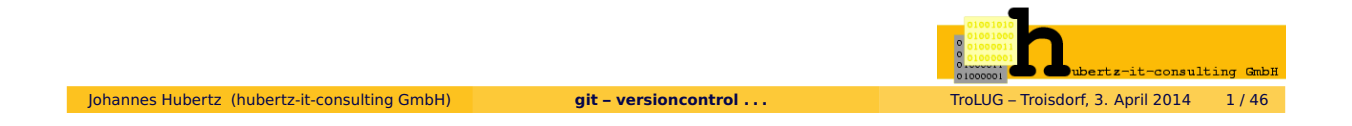

## Vorstellung: Johannes Hubertz

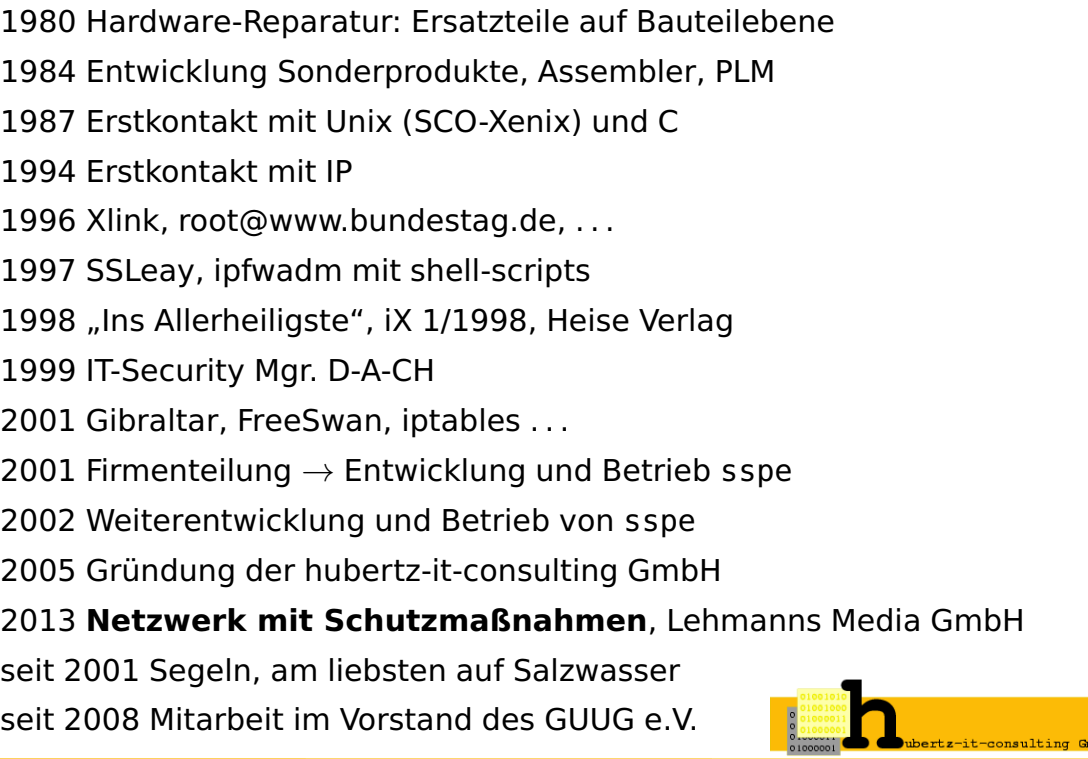

#### Vorstellung: hubertz-it-consulting GmbH

#### Erkenntnisse aus dem Berufsleben

Bellovin and Cheswick: Firewalls and Internet Security, 1994 Fazit: Keep it simple!

Oder mit Einstein: So einfach wie möglich, aber nicht einfacher!

#### Etwas Erfahrung war Voraussetzung

Gründung am 8. August 2005, Sitz in Köln Geschäftsinhalt: Dienstleistungen im Umfeld der IT-Sicherheit Logo: Johannes Hubertz Certificate Authority als ASCII-7Bitmuster Diese paar Bits findet sich in einigen 10000 X.509 Anwenderzertifikaten in der Seriennummer wieder

Johannes Hubertz (hubertz-it-consulting GmbH) **git – versioncontrol . . .** TroLUG – Troisdorf, 3. April 2014 3 / 46

Wir sind käuflich ;-)

#### Portfolio

#### Netzwerk IPv4 und IPv6

Linux für Firewalls und VPN (IPsec, StrongSwan, OpenVPN, x.509)

Linux als Rendevous-Server mit OpenSSH

Switches: bridge-utils, OpenVSwitch, Cisco™, . . .

Switches: Spanning Tree, VLAN, Channels, Bonding, LACP, . . .

Router: Linux, Quagga, Cisco™, . . . Router: statisch, dynamisch, OSPF, OSPFv3, radvd, . . .

#### Virtualisierung

Server: Xen, KVM, Clusterbau, Heartbeat, drbd, ISCSI . . .

Firewalls: iptables  $\Rightarrow$  sspe, ip6tables  $\Rightarrow$  adm6

Netzwerk: pox, OpenVSwitch, Hardwareswitches, OpenStack . . .

#### Programmierung

Shell, C, Perl und Python haben bisher stets zur Lösung geführt

**Untested software is broken by design!**

# Versionskontrolle

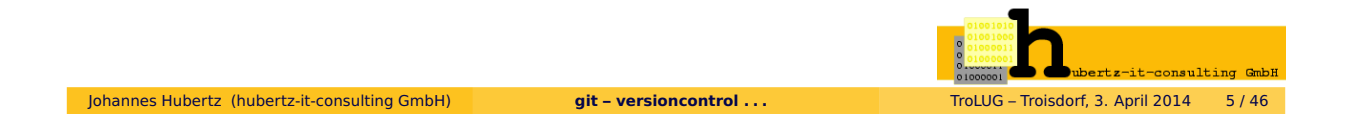

### evolution

- sccs, 1972 von Marc J. Rochkind, Bell Labs
- RCS, Anfang der 1980er, Purdue University
- CVS, ca. 1994, cvs.savannah.gnu.org
- Apache subversion, . . . mercurial, . . . bazaar, . . . bitkeeper, . . .
- Lizenzänderung bei bitkeeper, April 2005, Linus Torvalds erschafft git
- git entstand zunächst zur Verwaltung der Linux-Quellen

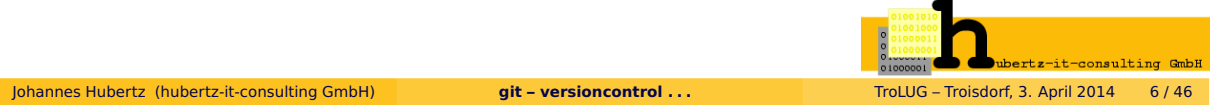

## git – was ist anders

- **kein zentraler Server notwendig**
- hohe Sicherheit gegenüber versehentlichem Löschen oder Verfälschen
- Viele Beteiligte können eine Sache mit vielen Versionen machen
- git (zu deutsch: Blödmann) ist einfach und gut

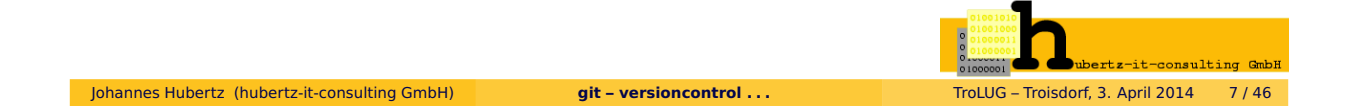

# git init

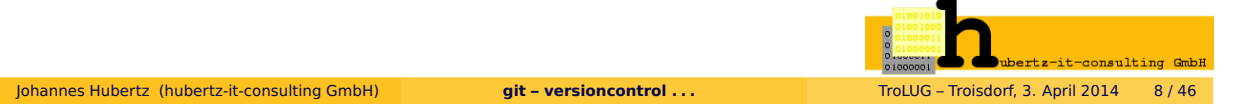

git init man git-init

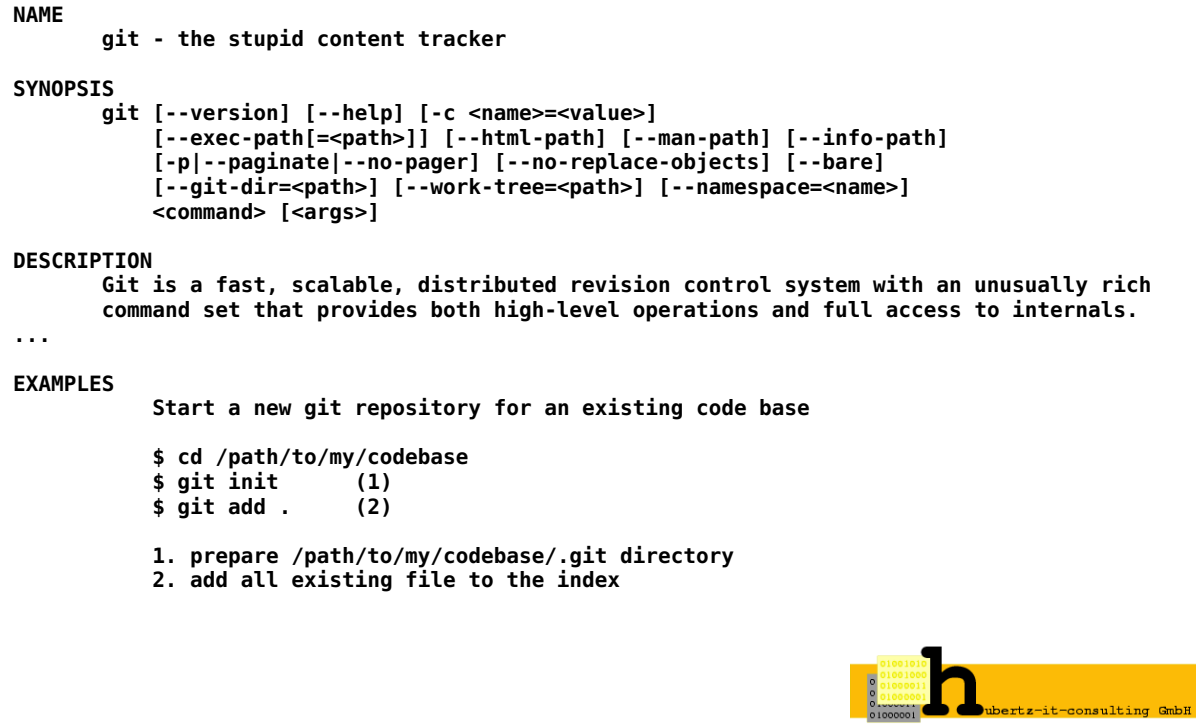

Johannes Hubertz (hubertz-it-consulting GmbH) **git – versioncontrol . . .** TroLUG – Troisdorf, 3. April 2014 9 / 46

## git init introspection

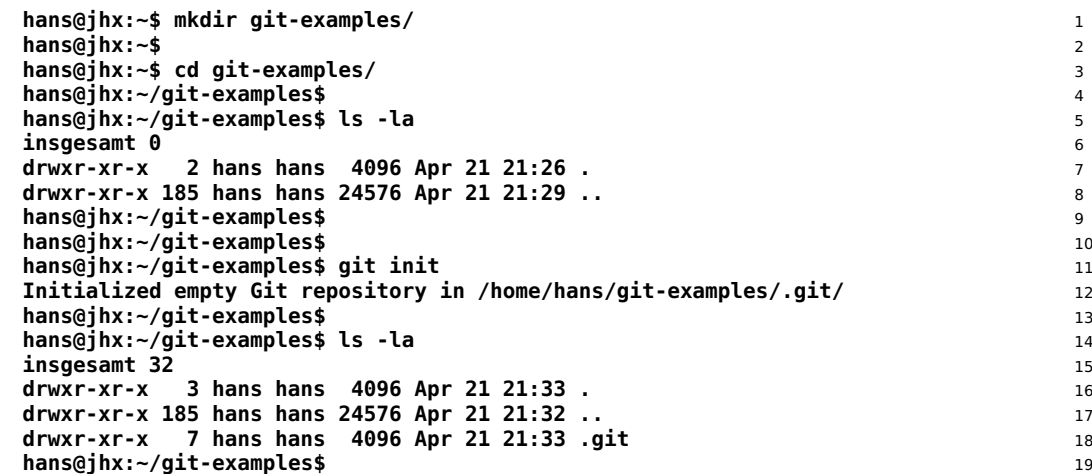

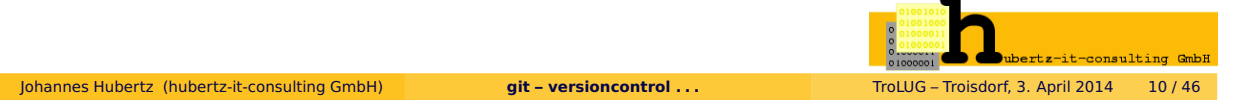

git init introspection

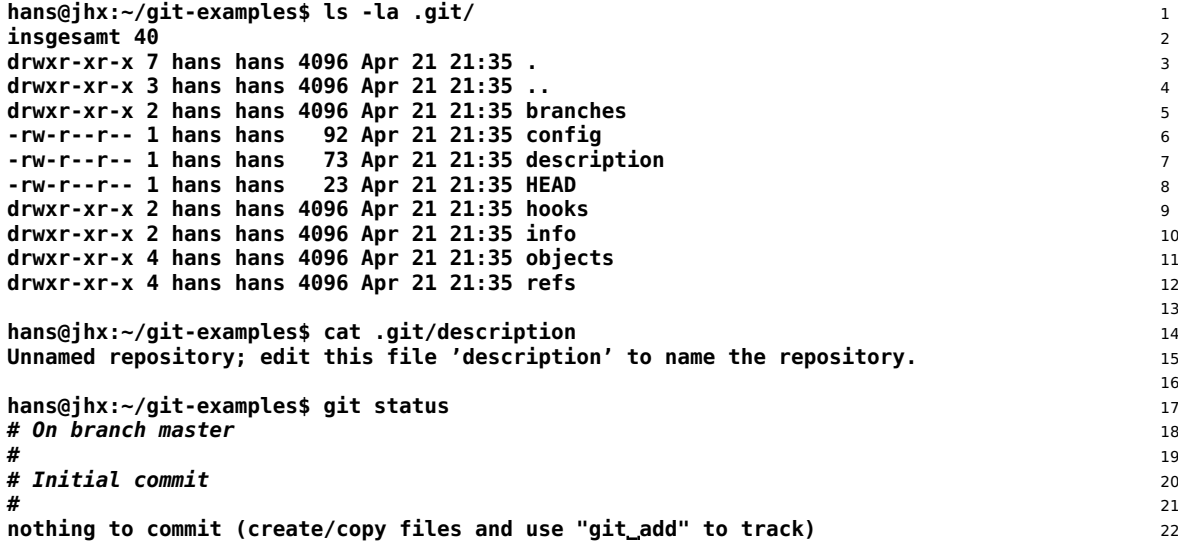

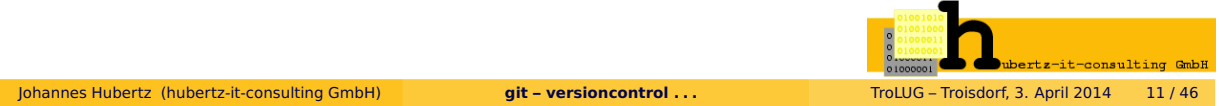

git add howto start

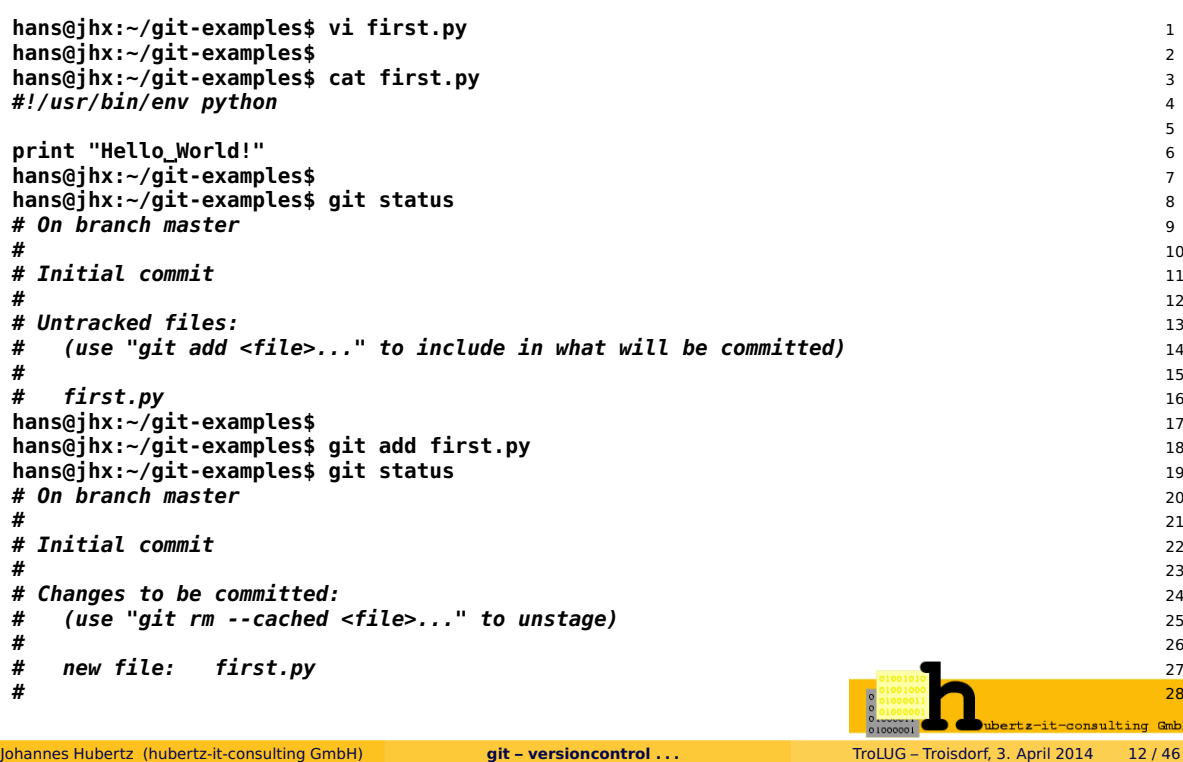

# workflow commands

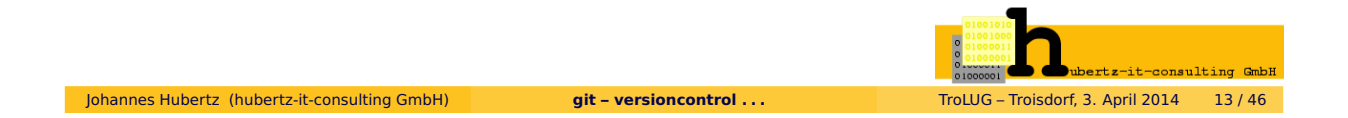

## **git** workflow commands

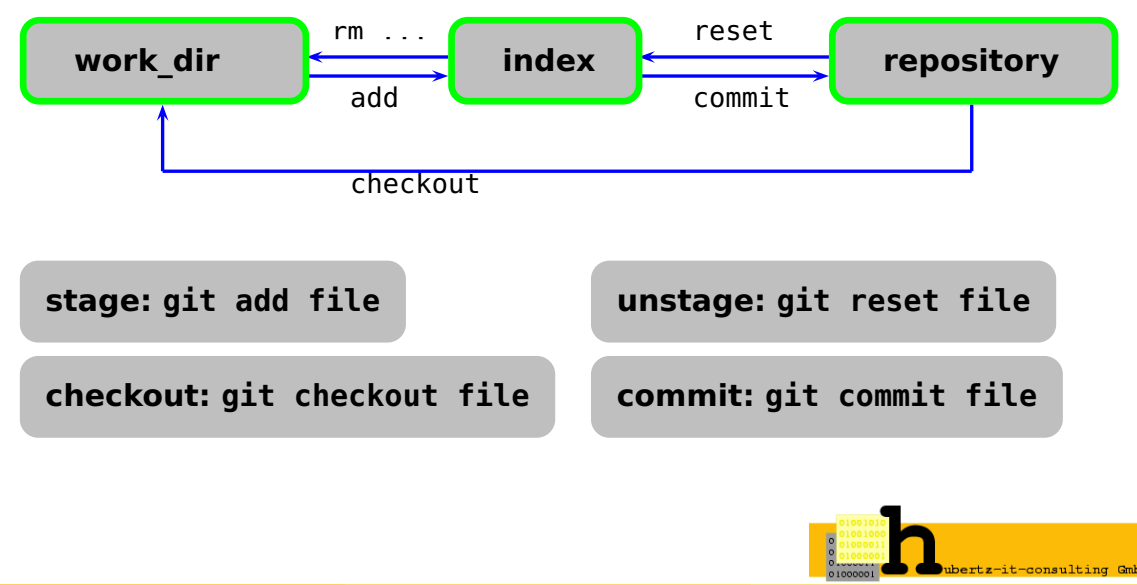

# git commit

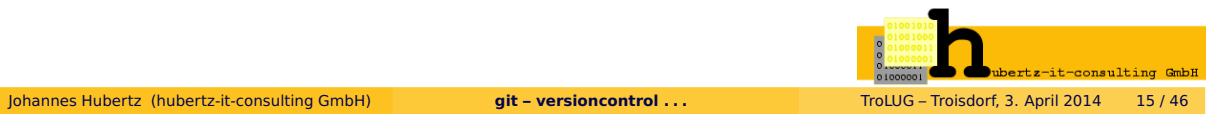

### git commit man git-commit

**GIT-COMMIT(1) Git Manual GIT-COMMIT(1) NAME git-commit - Record changes to the repository SYNOPSIS** git commit [-a | --interactive | --patch] [-s] [-v] [-u<mode>] [--amend]<br>[--dry-run] [(-c | -C | --fixup | --squash) <commit>]<br>[-F <file> | -m <msg>] [--reset-author] [[-allow-empty]<br>[--allow-empty-message] [--no-verify] [ **[--date=<date>] [--cleanup=<mode>] [--status | --no-status] [-i | -o] [--] [<file>...]**

**DESCRIPTION**

**Stores the current contents of the index in a new commit along with a log message from the user describing the changes.**

- 
- **The content to be added can be specified in several ways: 1. by using git add to incrementally "add" changes to the index before using the commit command (Note: even modified files must be "added"); 2. by using git rm to remove files from the working tree and the index, again before**
- **using the commit command; 3. by listing files as arguments to the commit command, in which case the commit will**
- 
- ignore changes staged in the index, and instead record the current content of the<br>listed files (which must already be known to git);<br>4. by using the -a switch with the commit command to automatically "add" changes from<br>all
- **and then perform the actual commit; 5. by using the --interactive or --patch switches with the commit command to decide one by one which files or hunks should be part of the commit, before finalizing the operation. See the Interactive Mode section of git-add(1) to learn how to operate these modes.**

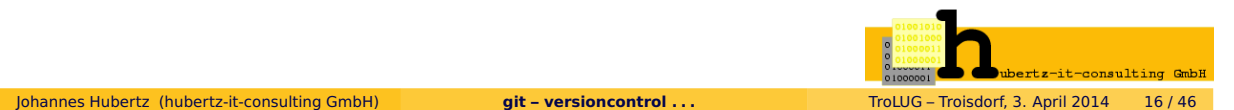

#### git commit commit example

```
hans@jhx:~/git-examples$ git status 19
# On branch master 20
# 21
# Initial commit 22
# 23
# Changes to be committed: 24
# (use "git rm --cached <file>..." to unstage) 25
# 26
# new file: first.py 27
# 28
hans@jhx:~/git-examples$ 29
hans@jhx:~/git-examples$ git commit first.py -m'our very first git commit' 30
[master (root-commit) ac5969f] our very first git commit 31
1 file changed, 3 insertions(+) 32
 create mode 100755 first.py 33
hans@jhx:~/git-examples$ 34
hans@jhx:~/git-examples$ git status 35
# On branch master
nothing to commit (working directory clean) 37
hans@jhx:~/git-examples$ 38
hans@jhx:~/git-examples$ git log 39
commit ac5969fb122155f5b5d3a1f57856badfd18d2dc2 40
Author: sl0 <sl0.self@googlemail.com> 41
Date: Thu May 2 19:10:40 2013 +0200
                                   43
  our very first git commit 44
hans@jhx:~/git-examples$ 45
                                 nsulting GmbH
Johannes Hubertz (hubertz-it-consulting GmbH) git – versioncontrol . . . TroLUG – Troisdorf, 3. April 2014 17 / 46
```
# git config

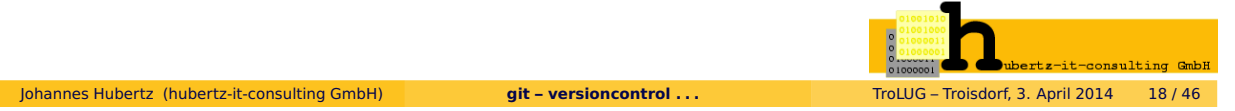

git config and man git-config

**GIT-CONFIG(1) Git Manual GIT-CONFIG(1)**

**NAME**

**git-config - Get and set repository or global options**

SYNOPSIS<br>git config [<file-option>] [type] [-z|--null] name [value [value\_regex]] git config [<file-option>] [type] [-z|--null] name [value [value\_regex]]<br>git config [<file-option>] [type] --add name value<br>git config [<file-option>] [type] --replace-all name value [value\_regex]<br>git config [<file-option> **git config [<file-option>] --remove-section name git config [<file-option>] [-z|--null] -l | --list git config [<file-option>] --get-color name [default] git config [<file-option>] --get-colorbool name [stdout-is-tty] git config [<file-option>] -e | --edit**

#### **DESCRIPTION**

**You can query/set/replace/unset options with this command. The name is actually the section and the key separated by a dot, and the value will be escaped.**

**Multiple lines can be added to an option by using the --add option. If you want to update or unset an option which can occur on multiple lines, a POSIX regexp value\_regex** needs to be given. Only the existing values that match the regexp are updated or unset.<br>If you want to handle the lines that do not match the regex, just prepend a single<br>exclamation mark in front (see also the section cal

**...**

```
Johannes Hubertz (hubertz-it-consulting GmbH) git – versioncontrol . . . TroLUG – Troisdorf, 3. April 2014 19 / 46
```
#### git config configure configures and configures

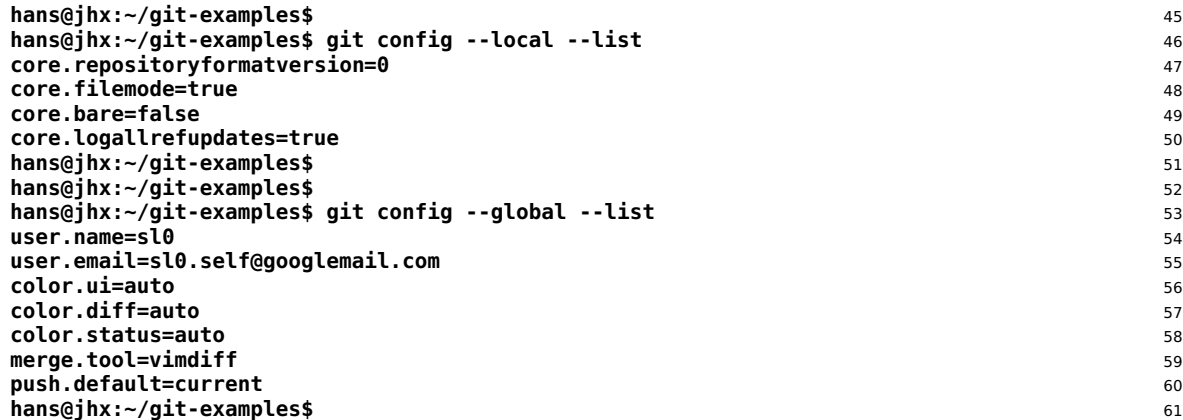

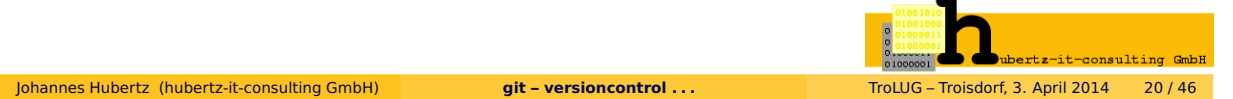

# .gitignore

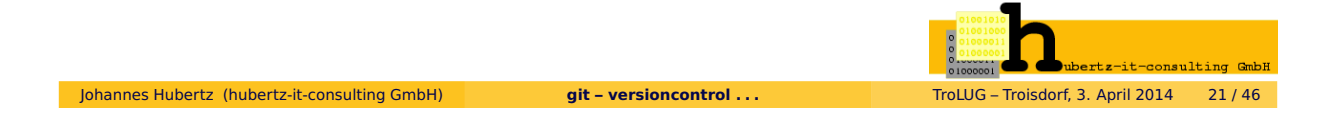

#### .gitignore

Manche Dinge sollen nicht in die Versionskontrolle **.gitignore** hilft mit regulären Ausdrücken:

> \*.aux \*.log \*.out \*.pdf \*.toc pics/\*

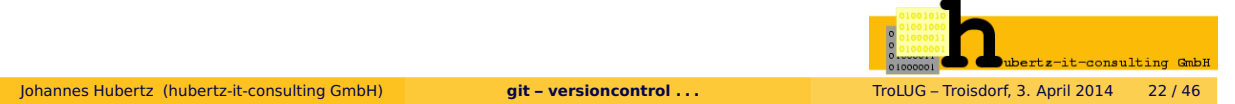

# workflow in a multiuser environment

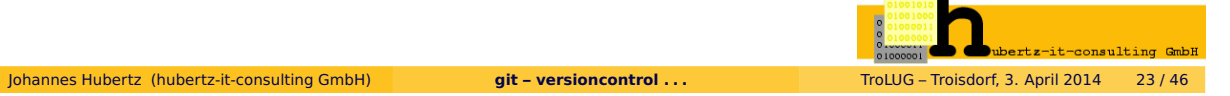

## common multiuser commands

**git branch:** list, create, remove, **git checkout:** set workspace to a specific commit or branch **git diff:** show difference from a to b **git stash:** list, pop, rm **git merge:** integrate another branch into current

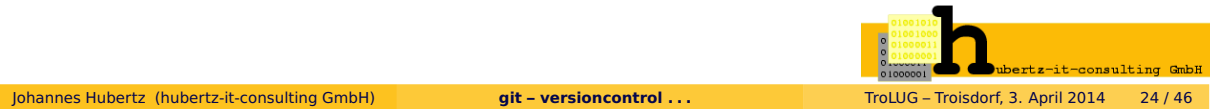

#### common multiuser commands: **branch**

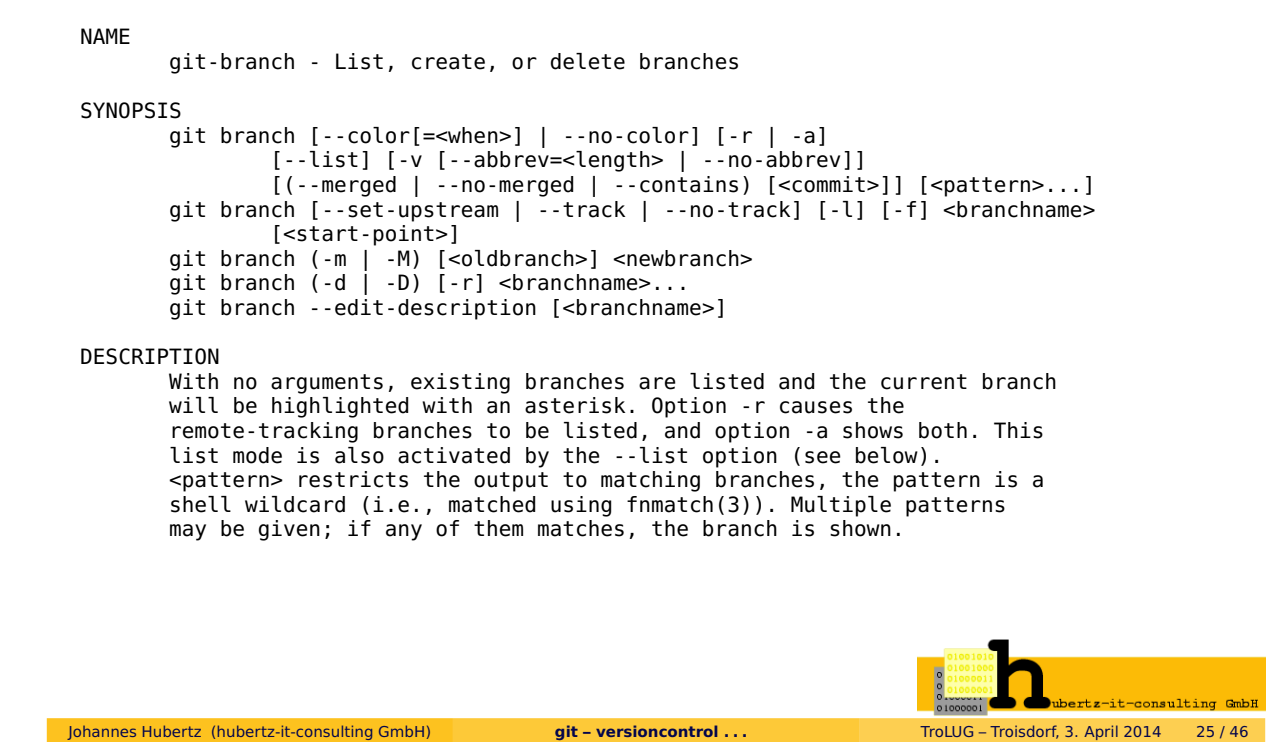

**git** multiuser workflow

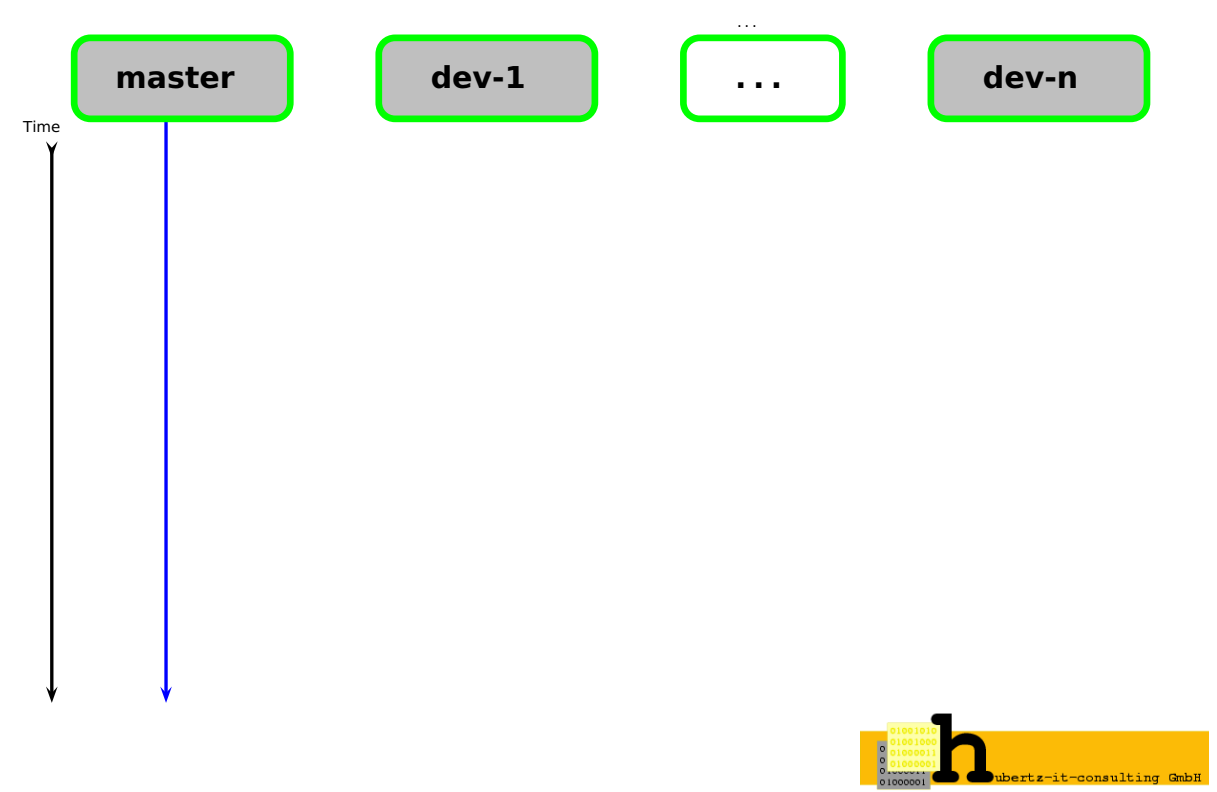

## **git** multiuser workflow

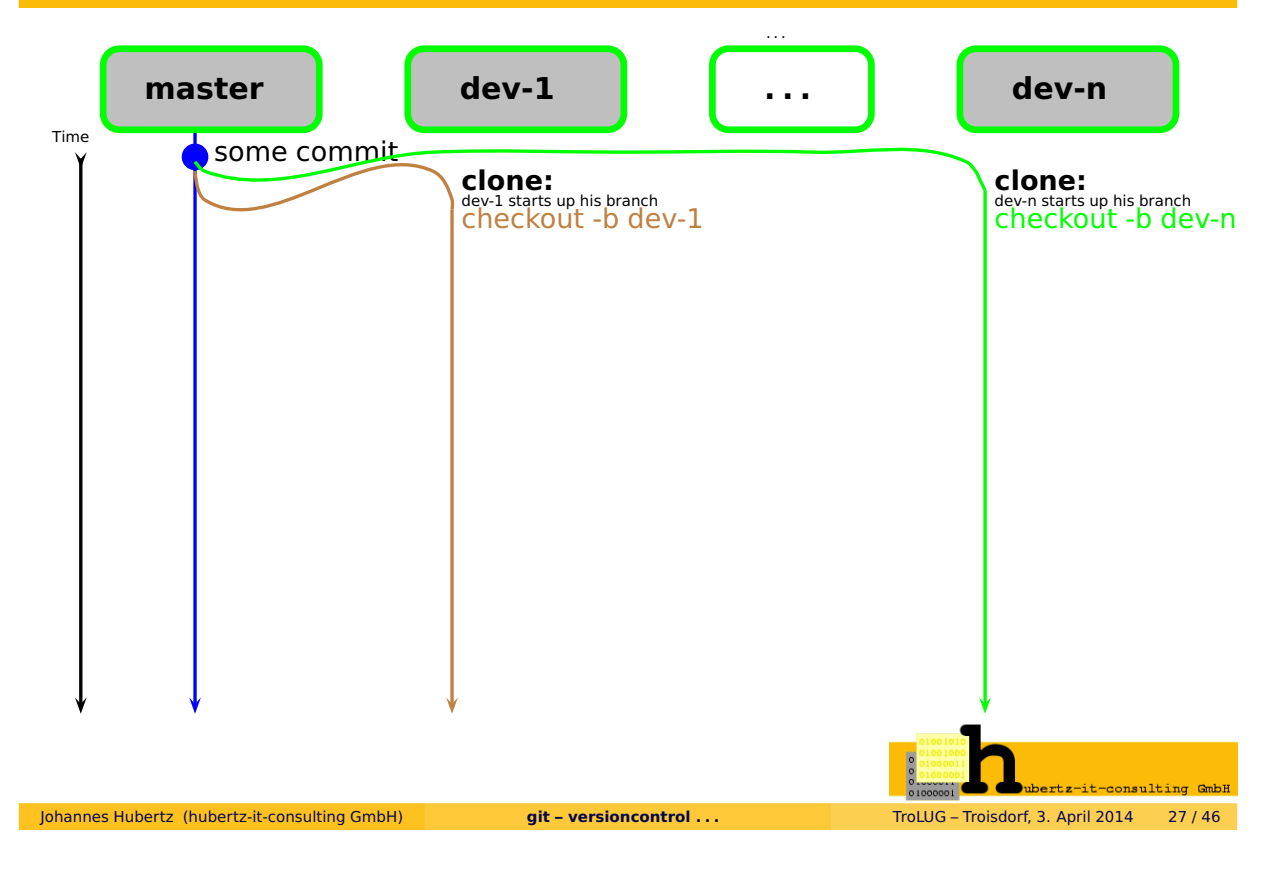

#### **git** multiuser workflow branch: master dev-1 devn . . . **master dev-1 dev-n . . .**  $T_{\text{time}}$  some commit **clone: clone:** dev-n starts up his branch checkout -b dev-n dev-1 starts up his branch<br>Checkout -b dev-1 work, commit work, commit, work dev-1 saves his work and continues master integrates work of dev-1 after his push commit work, commit, work push work, commit, work, pull dev-n made new feature, save work merge master stash push integrate new feature<br>merge dev-n push restore own work on top of new feature<br>SLASH DOD master integrates work of dev-1 after his push **release time:** tag  $v0.1 - s - a$ tag -v v0.1  $n$ sultii

Johannes Hubertz (hubertz-it-consulting GmbH) **git – versioncontrol . . .** TroLUG – Troisdorf, 3. April 2014 28 / 46

# git merge

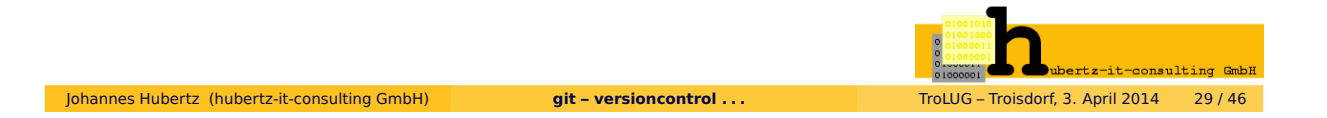

git merge man git-merge

**NAME**

```
git-merge - Join two or more development histories together
SYNOPSIS
       git merge [-n] [--stat] [--no-commit] [--squash] [--[no-]edit]
               [-s <strategy>] [-X <strategy-option>]
               [--[no-]rerere-autoupdate] [-m <msg>] [<commit>...]
       git merge <msg> HEAD <commit>...
       git merge --abort
DESCRIPTION
       ...
```
**Assume the following history exists and the current branch is "master":**

```
A---B---C topic
     /
D---E---F---G master
```
**Then "git merge topic" will replay the changes made on the topic branch since it diverged from master (i.e., E) until its current commit (C) on top of master, and record the result in a new commit along with the names of the two parent commits and a log message from the user describing the changes.**

**A---B---C topic / \ D---E---F---G---H master**

**... Warning: Running git merge with uncommitted changes is discouraged: while possible, it leaves you in a state that is hard to back out of in the case of a conflict. ...**

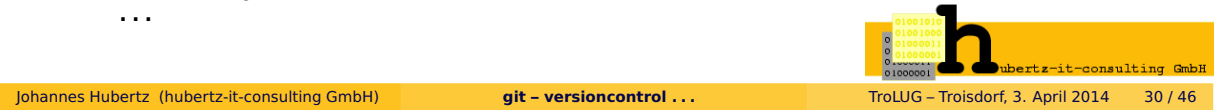

## **git merge:** fast-forward or conflict

git merge command shows, whats happening: **fast-forward** or **conflict**

- Merge result is one out of two:
	- 1) Merge succeded, no overlapping changes detected
	- 2) Merge conflicts, overlapping changes found
- how to continue in case of success:

finalize:

#### **git commit**

• how to continue in case of conflicts:

**keep cool,** it's really hard to break a git! resolve conflicts through editing:

**git mergetool**

finalize:

**git commit**

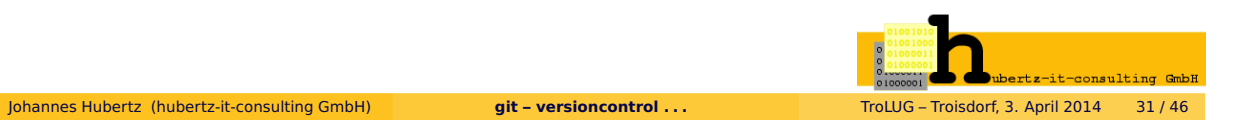

## **gitg** easy going . . .

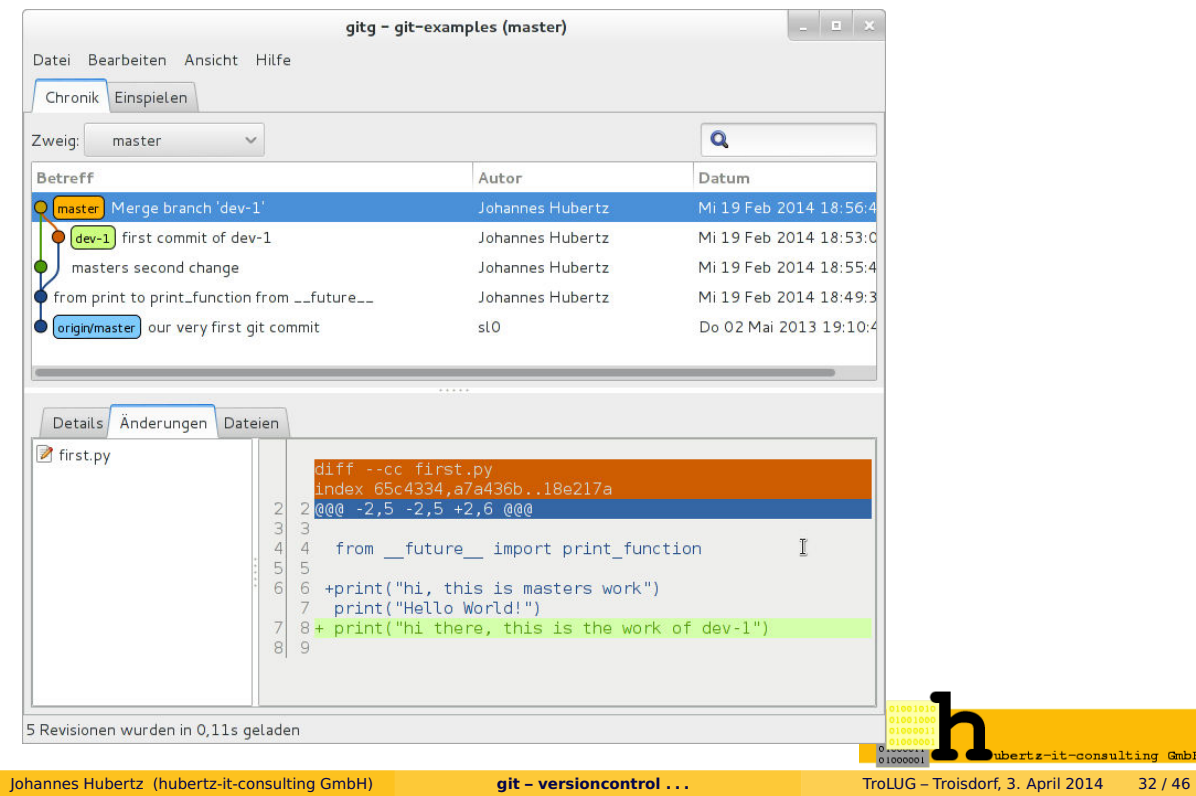

#### **git merge** with conflict

```
hans@jhx:~/git-examples$ git merge dev-1 1
    Auto-merging first.py 2
    CONFLICT (content): Merge conflict in first.py 3
    Automatic merge failed; fix conflicts and then commit the result. 4
    hans@jhx:~/git-examples$ 5
    hans@jhx:~/git-examples$ cat first.py 6
    #!/usr/bin/env python 7
                                         8
    from __future__ import print_function 9
                                         10
    Exercise HEAD 11
    print("hi, this is masters work") 12
    print("Master: Hello World!") 13
    ======= 14
    print("DEV-1:Hello World!") 15
    >>>>>>> dev-1 16
    print("hi there, this is the work of dev-1") 17
    hans@jhx:~/git-examples$ #### look at lines 13, 16 and 18 #### 18
    hans@jhx ~/git-examples$ git status 19
    # On branch master 20
    # Unmerged paths: 21
    # (use "git add/rm <file>..." as appropriate to mark resolution) 22
    # 23
    #both modified: first.py 24
    # 25
    no changes added to commit (use "git add" and/or "git commit -a") 26
    hans@jhx ~/git-examples$ 27
                                      onsulting GmbH
Johannes Hubertz (hubertz-it-consulting GmbH) git – versioncontrol . . . TroLUG – Troisdorf, 3. April 2014 33 / 46
```
#### **gitg** accidentially not easy going . . .

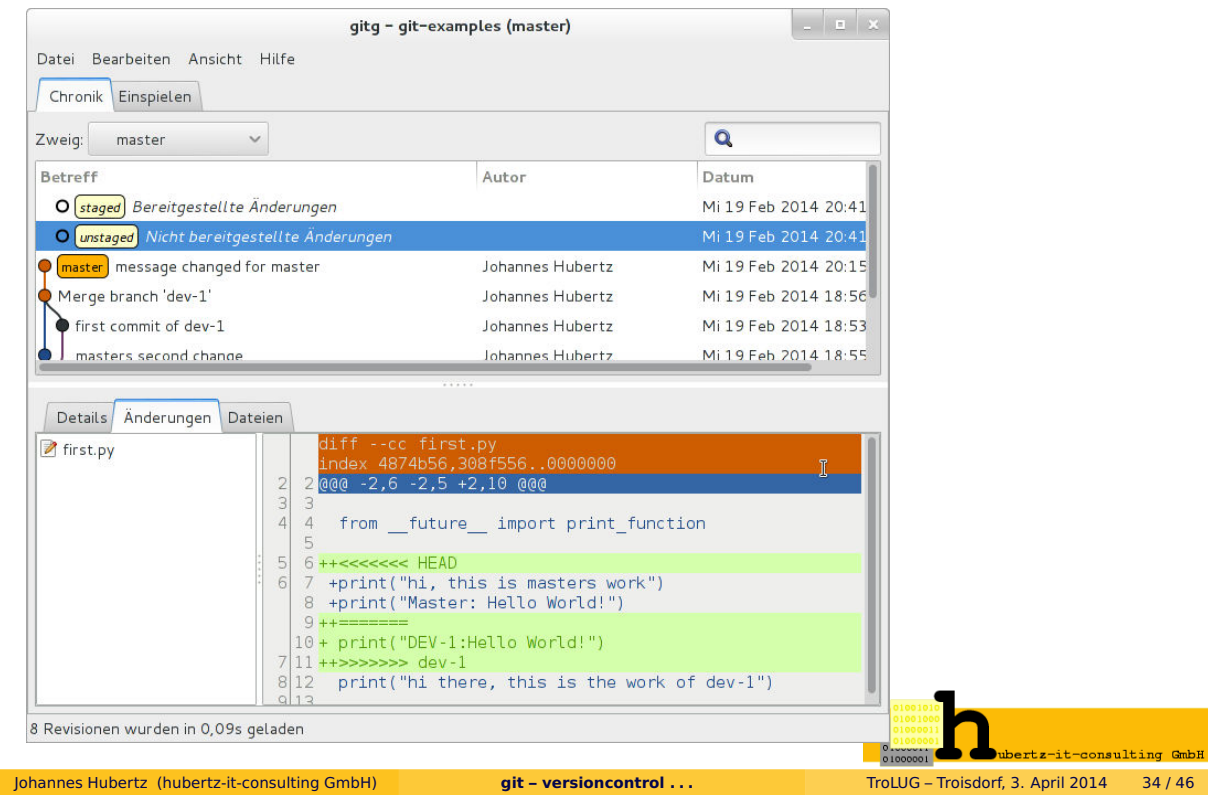

## **git merge** with conflict

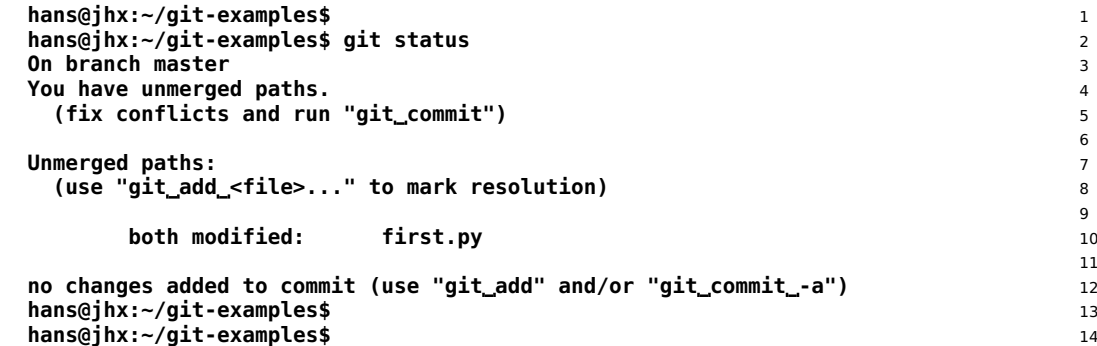

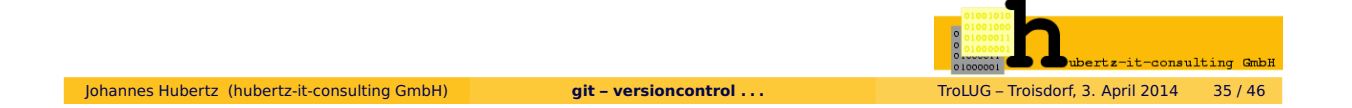

# git mergetool

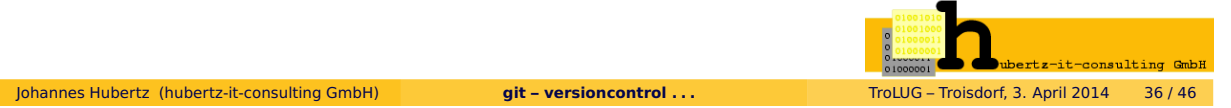

git mergetool man git-mergetool

**NAME**

**git-mergetool - Run merge conflict resolution tools to resolve merge conflicts SYNOPSIS**

**git mergetool [--tool=<tool>] [-y|--no-prompt|--prompt] [<file>...] DESCRIPTION**

**Use git mergetool to run one of several merge utilities to resolve merge conflicts. It is typically run after git merge.**

**If one or more <file> parameters are given, the merge tool program will be run to resolve differences on each file (skipping those without conflicts). Specifying a directory will include all unresolved files in that path. If no <file> names are specified, git mergetool will run the merge tool program on every file with merge conflicts.**

**OPTIONS**

#### **-t <tool>, --tool=<tool>**

**Use the merge resolution program specified by <tool>. Valid merge tools are: araxis, bc3, diffuse, ecmerge, emerge, gvimdiff, kdiff3, meld, opendiff, p4merge, tkdiff, tortoisemerge, vimdiff and xxdiff.**

**If a merge resolution program is not specified, git mergetool will use the configuration variable merge.tool. If the configuration variable merge.tool is not set, git mergetool will pick a suitable default.**

**You can explicitly provide a full path to the tool by setting the configuration variable mergetool.<tool>.path. For example, you can configure the absolute path to kdiff3 by setting mergetool.kdiff3.path. Otherwise, git mergetool assumes the tool is available in PATH. ...**

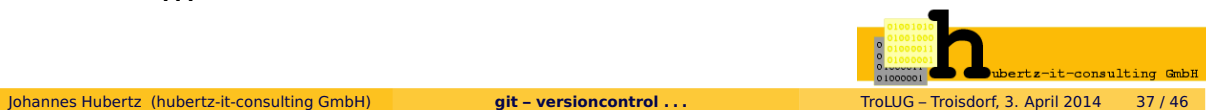

#### **git merge** with conflict

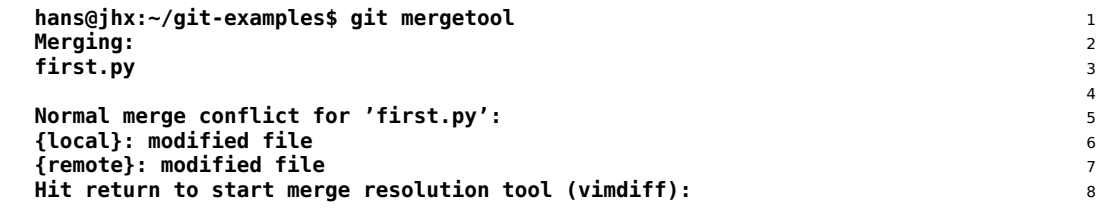

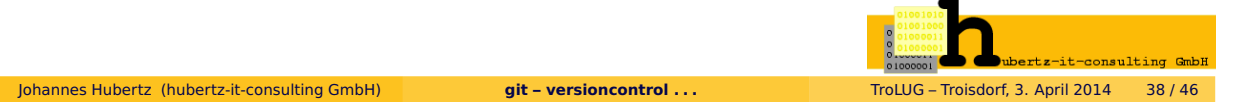

## **git mergetool** startup from commandline . . .

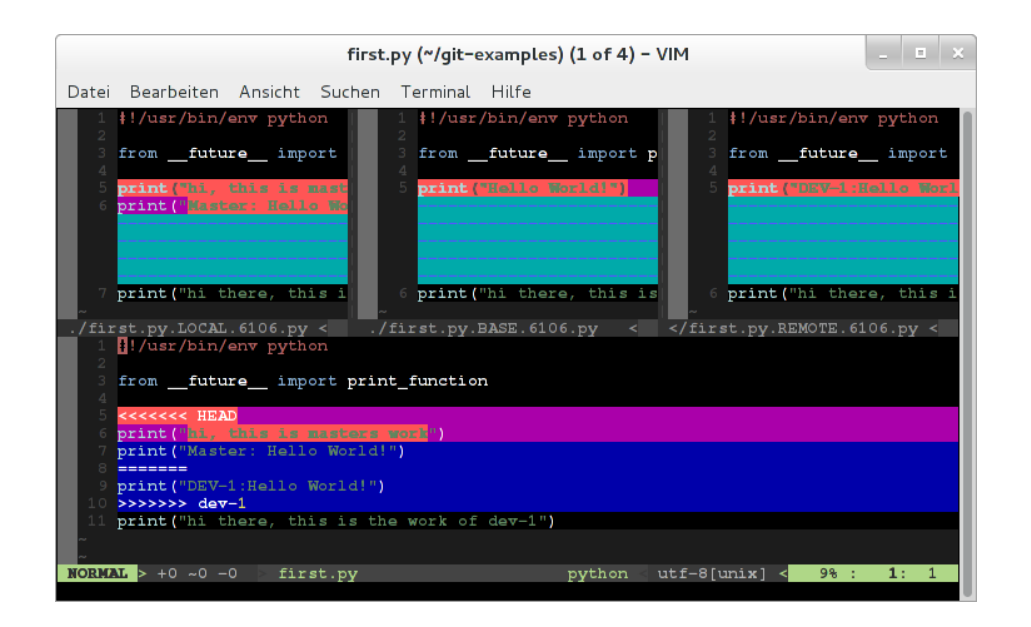

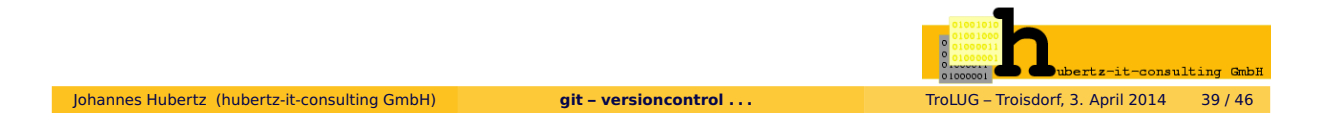

#### **git mergetool** editing finished . . .

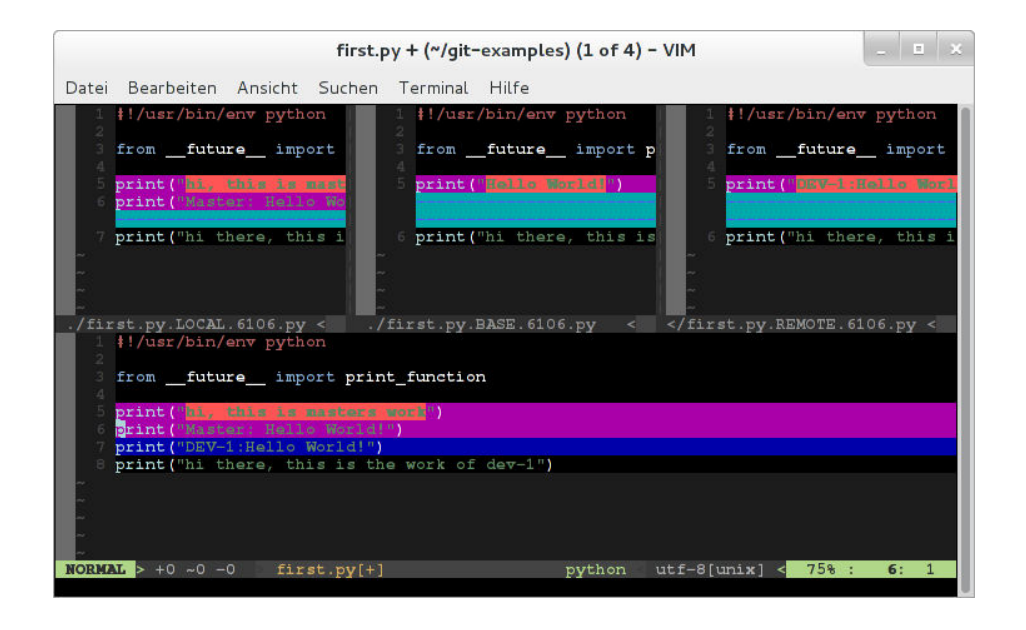

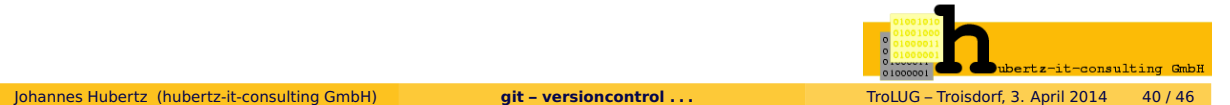

### **git mergetool** closing all the partials of vim ...

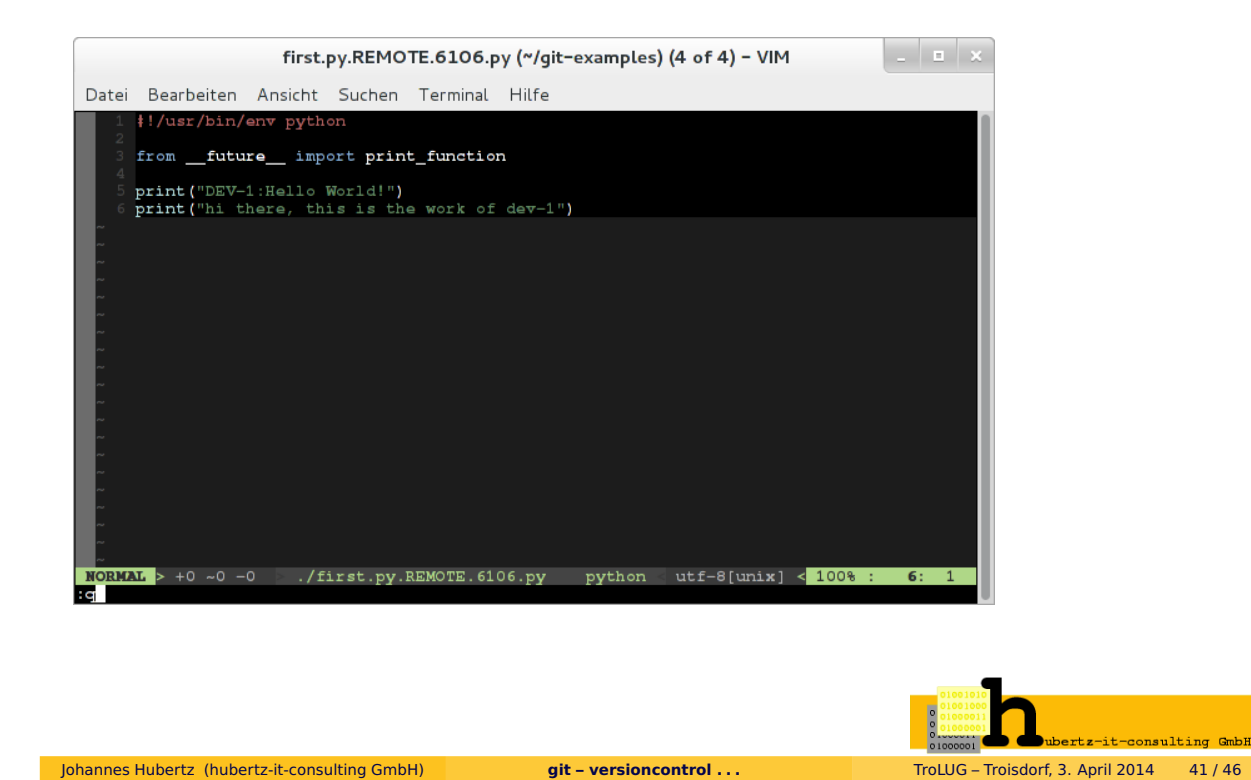

## **git merge** resolved: merge conflict finalization

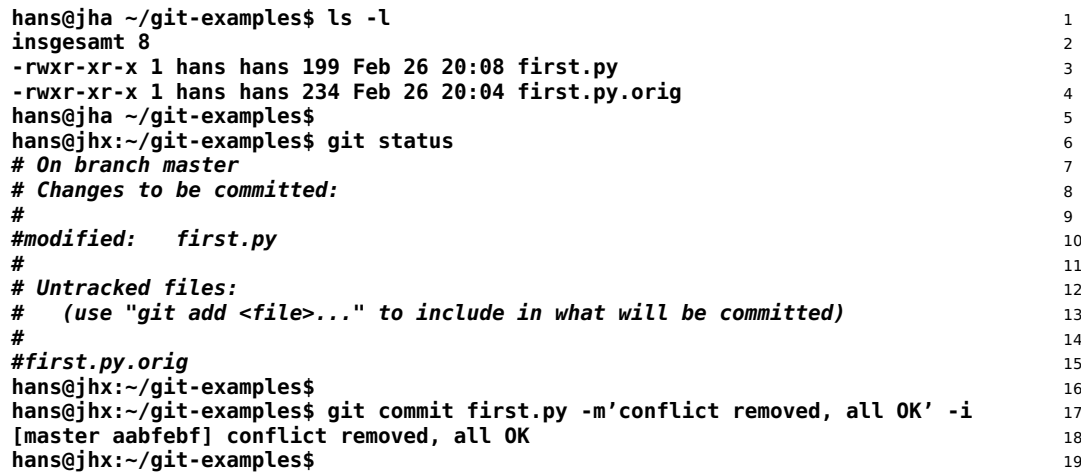

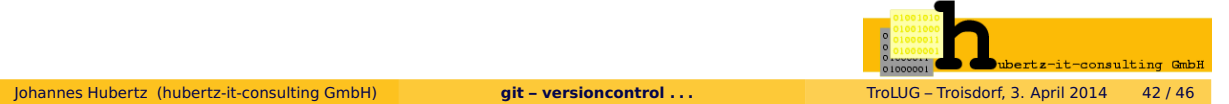

# missing git commands

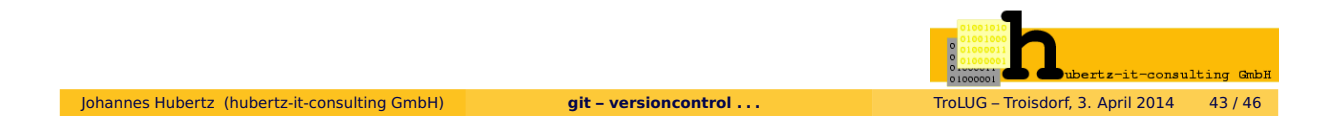

## there are more and more and more commands for git

- **o** git show
- $\bullet$  git shortlog
- o git blame
- **o** git branch
- **o** git tag
- **o** git remote
- **o** git clone
- **o** git fetch
- **o** git pull
- **o** git push
- **o** git reset
- o git rebase
- **o** git gui
- $\bullet$  gitg, gitk
- o gitweb, gitolite
- and more and more and more ...

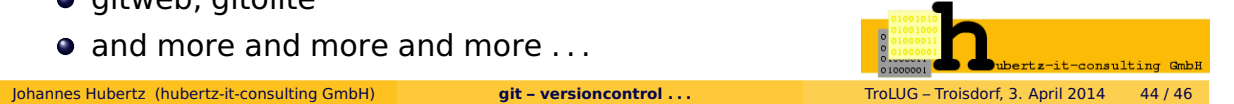

### Quellen und Lesestoff

Erstlektüre: apt-get install git ; man gittutorial http://www.deimeke.net/dirk/blog/index.php?/archives/3298-Einfuehrung-in-Git-....html

Übung: http://githowto.com/

Selbermachen:<br>https://github.com/ Lizenzbedingungen beachten!

Bücher: Preißel, Stachmann: GIT, dpunkt.verlag, 2012 Haenel, Plenz: Git, OpenSourcePress, 2011 Sven Riedel: Git kurz & gut, O'Reilly, 2009 Chacon: Pro Git, APress, 2009, online: http://git-scm.com/book

Links zur Quelle: https://git.kernel.org/cgit/git/git.git/ https://git.kernel.org/cgit/git/git-manpages.git/ https://git.kernel.org/cgit/git/git-htmldocs.git/

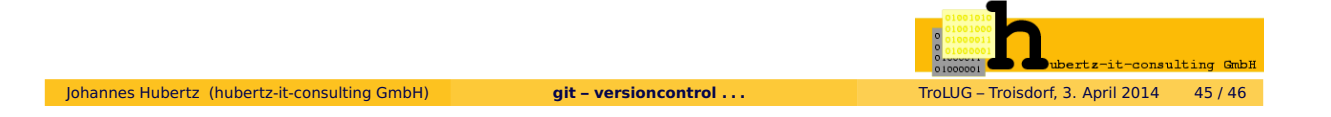

Ich bedanke mich für Ihre Aufmerksamkeit

hubertz-it-consulting GmbH jederzeit zu Ihren Diensten:

**verlässliche Netzwerke für vertrauliche Kommunikation Ihre Sicherheit ist uns wichtig!**

**Frohes Schaffen**

Johannes Hubertz

it-consulting \_at\_ hubertz dot de

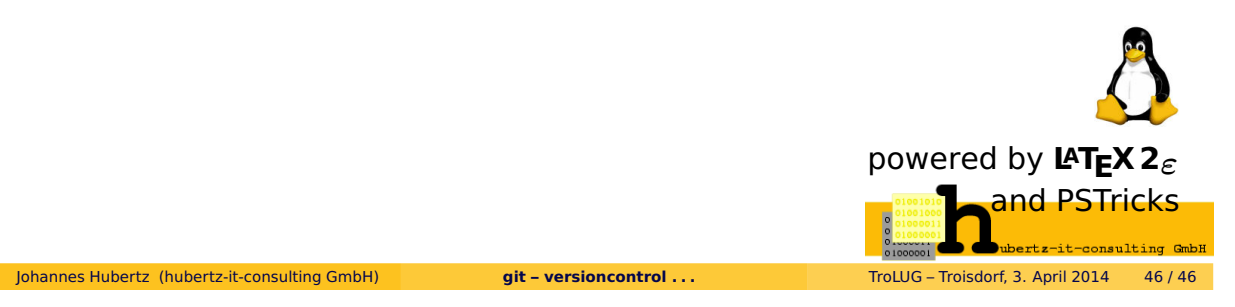